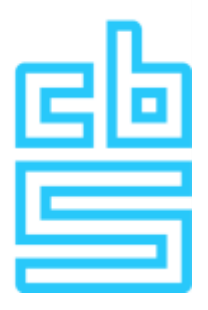

# **Handleiding Statistiekopgave Internationale Handel in Goederen**

**Versie 2024 NL**

**CBS Contact Center** Antwoordnummer 5050 6400 WC Heerlen

☎ 045 570 6400 (09:00 – 17:00)

**E**<sup>®</sup> [contactcenter@cbs.nl](mailto:contactcenter@cbs.nl)

[cbs.nl/contactcenter](https://cbs.nl/contactcenter)

# <span id="page-1-0"></span>Inhoudsopgave

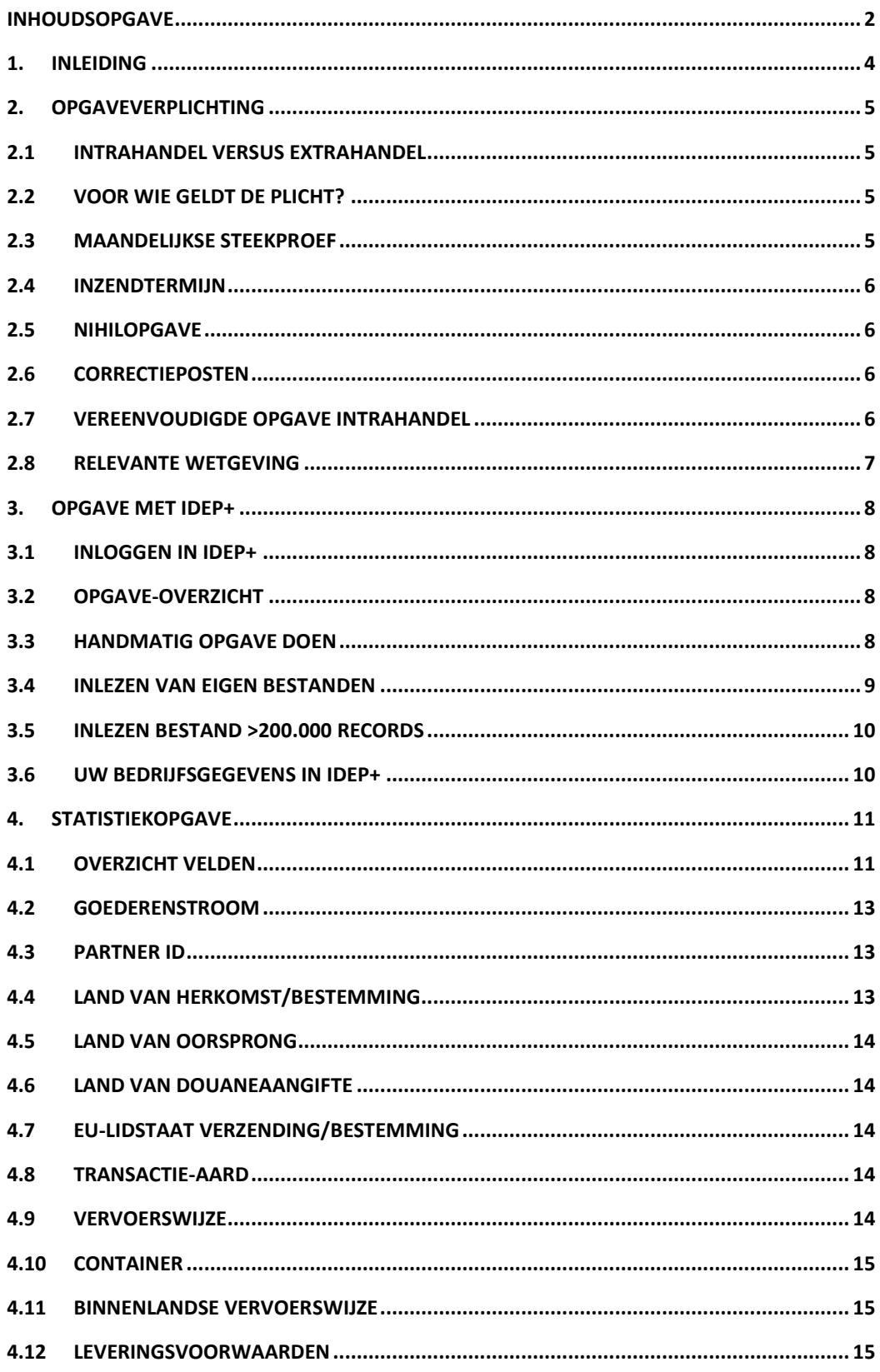

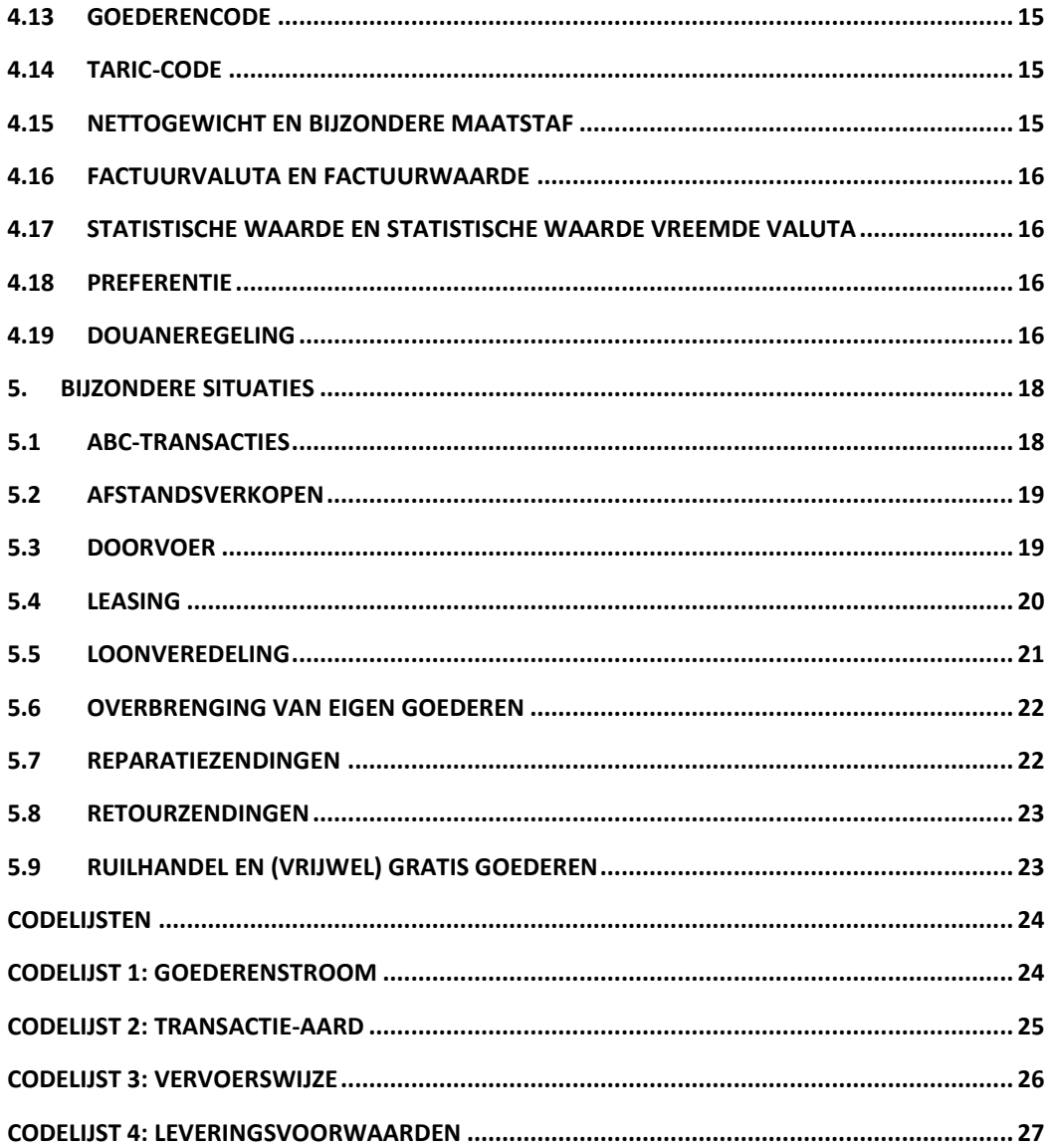

# <span id="page-3-0"></span>**1. Inleiding**

Deze handleiding helpt u bij het doen van de Statistiekopgave Internationale Handel in Goederen. Uw opgave en die van andere ondernemers worden door het Centraal Bureau voor de Statistiek (CBS) verwerkt tot gegevens over de Nederlandse en Europese economie, waarmee overheden, ondernemers en burgers inzicht hebben in de economische ontwikkeling van Nederland. U kunt hierbij denken aan de berekening van het Nederlands bruto binnenlands product of de Nederlandse concurrentiepositie.

Als u opgaveplichtig bent, krijgt u daarvoor altijd een brief van het CBS. Meestal zal de plicht gelden voor uw handel binnen de Europese Unie (Intrahandel), omdat u voor handel buiten de EU (Extrahandel) al douaneaangifte doet. In sommige gevallen heeft u toch een opgaveplicht voor Extrahandel, bijvoorbeeld als u met de Douane een vereenvoudigde regeling bent overeengekomen.

Hoofdstuk 2 geeft informatie over de verplichting van het doen van de opgave, de inzendtermijn, procedures voor enkele bijzondere gevallen en verwijzingen naar relevante wetgeving.

Hoofdstuk 3 is een handleiding voor het gebruik van IDEP+, de website waarop u uw opgave zult doen.

Hoofdstuk 4 definieert de gegevens die u aan moet leveren, hoe u die eventueel correct moet afleiden of aan welke eisen uw invoer moet voldoende, en in welke gevallen u bepaalde gegevens wel of niet moet aanleveren.

Hoofdstuk 5 beschrijft hoe u in enkele bijzonder situaties de opgave correct moet doen.

# <span id="page-4-0"></span>**2. Opgaveverplichting**

In de brieven die u van het CBS ontvangt, leest u voor welke stroom of welke stromen u een opgaveverplichting heeft. In dit hoofdstuk vindt u meer informatie over deze opgaveverplichting en de verschillende goederenstromen.

# <span id="page-4-1"></span>**2.1 Intrahandel versus Extrahandel**

Meestal krijgt u een opgaveplicht voor het rapporteren van uw handel met andere landen van de Europese Unie (EU). Deze handel met andere EU-landen wordt ook wel Intrahandel genoemd.

In enkele gevallen kan ook een opgaveplicht worden opgelegd voor het rapporteren van de handel met landen buiten de EU ("derde landen"). De handel met landen buiten de EU wordt ook wel Extrahandel genoemd.

Het CBS registreert de Extrahandel voor het overgrote deel aan de hand van gegevens die worden ontleend aan de douaneaangifte. Ondernemingen met bepaalde vereenvoudigingsregelingen kan gevraagd worden een opgave te maken voor Extrahandel, omdat er voor het CBS relevante gegevens in de douaneaangifte ontbreken. Bij het verlenen van dergelijke vergunningen zal onder andere als voorwaarde worden gesteld dat met het CBS een regeling is getroffen over de rechtstreekse levering van de benodigde gegevens aan het CBS.

# <span id="page-4-2"></span>**2.2 Voor wie geldt de plicht?**

De Belastingdienst geeft u twee nummers: een btw-identificatienummer (btw-id of btwnummer), en een omzetbelastingnummer (ob-nummer). In de communicatie met uw klanten gebruikt u het eerste; in uw communicatie met de Belastingdienst, bijvoorbeeld bij uw aangifte omzetbelasting, gebruik u het ob-nummer. Een CBS opgaveverplichting voor de Intrahandel is altijd gekoppeld aan een btw-nummer.

Een bedrijf met een opgaveplicht moet geconsolideerd rapporteren voor alle bedrijfsonderdelen en/ of werkmaatschappijen waarvoor btw-aangifte wordt gedaan onder het betreffende btwnummer. De handel van al deze bedrijfsonderdelen moet dus samengeteld en allemaal gerapporteerd worden. In de webapplicatie IDEP+ worden de btw-nummers getoond van de bij het CBS bekende bedrijfsonderdelen waarop de opgave betrekking dient te hebben. Deze vind u, in het *opgave-overzicht*, onder de knop *bedrijfsstructuur.* Meer informatie hierover is opgenomen in paragraaf 3.2.

Ook de opgave voor de Extrahandel is gekoppeld aan een btw-nummer. De bedrijfsstructuur is echter irrelevant voor de Extrahandel, omdat de verplichting voor de Extrahandel is gekoppeld aan een douanevergunning.

#### <span id="page-4-3"></span>**2.3 Maandelijkse steekproef**

Bedrijven krijgen een opgaveplicht voor de Intrahandel als zij getrokken zijn in een steekproef voor de intra-EU invoer en/of uitvoer van goederen. Het CBS trekt hiervoor iedere maand steekproeven uit de populatie van bedrijven waarvan op basis van de btw-aangifte en de Opgaaf ICP kan worden aangenomen dat zij internationale handel in goederen hebben binnen de EU. De steekproeven kunnen iedere maand verschillend zijn. Bij het trekken van de steekproeven wordt rekening gehouden met informatie over internationale handel in diensten, zodat bedrijven die enkel diensten in- of uitvoeren niet in de steekproeven over goederenhandel terecht komen.

Ook bedrijven die – voor zover bekend – voornamelijk ABC-transacties hebben, waarbij goederen niet fysiek in Nederland komen, hebben een kleinere trekkans in deze steekproeven opgenomen. Het is wel mogelijk dat u deze transacties moet opgeven bij de statistiek internationale handel in diensten.

Bedrijven die worden opgenomen in een steekproef, ontvangen hiervoor een brief in de eerste maand waarvoor de opgaveverplichting geldt. In de webapplicatie IDEP+ kan een bedrijf zien voor welke maanden er een opgaveplicht geldt en voor welke stroom (intra-EU invoer en/of intra-EU uitvoer). Indien u van mening bent dat u onterecht bent opgenomen in de steekproef voor de intra-EU handel, bijvoorbeeld omdat u geen internationale handel in goederen hebt binnen de EU, dan kunt u dat doorgeven aan het CBS. Gebruik hiervoor een van de formulieren onder "Contact" op https://www.cbs.nl/ihgoederen . Na ontvangst neemt het CBS uw verklaring in behandeling. Mogelijk neemt het CBS contact met u op voor extra informatie over de wijziging. Het CBS streeft ernaar uw wijziging binnen 5 werkdagen af te handelen. U ontvangt van het resultaat bericht.

#### <span id="page-5-0"></span>**2.4 Inzendtermijn**

Het is mogelijk om opgaves in te sturen vanaf de derde donderdag van de maand waarop de statistiekopgave betrekking heeft. De opgave dient uiterlijk op de 10<sup>e</sup> werkdag van de maand na afloop van de verslagmaand te zijn ingestuurd. Ter illustratie: een opgave over januari 2024 kan worden ingestuurd vanaf 18 januari. De opgave dient uiterlijk te zijn ingediend op 14 februari, anders kan een bestuurlijke boete en/of last onder dwangsom worden opgelegd. Meer informatie over de opgaveverplichting is te vinden op [cbs.nl/handhaving.](https://cbs.nl/handhaving)

#### <span id="page-5-1"></span>**2.5 Nihilopgave**

Indien in een verslagmaand geen handel heeft plaatsgevonden, dan dient een bedrijf een nihilopgave in te sturen aan het CBS via de webapplicatie IDEP+. Open hiervoor de opgave en klik direct op verzenden. In dat geval wordt de opgave verzonden zonder dat regels zijn toegevoegd. Dit wordt door het CBS beschouwd als een nihilopgave.

#### <span id="page-5-2"></span>**2.6 Correctieposten**

Nadat een opgave is opgestuurd via IDEP+ is het mogelijk om de opgave achteraf te corrigeren. Dit kan bijvoorbeeld in geval van een creditnota i.v.m. kortingen en/of niet geleverde goederen, of indien een eerdere opgegeven waarde achteraf fout blijkt te zijn. Correcties kunt u maken door de betreffende opgave in zijn geheel opnieuw te doen. Mutaties tot € 25.000,- hoeft u niet door te geven. De reeds ingevulde en ingestuurde opgave kan worden vrijgegeven in IDEP+, waarna de gegevens kunnen worden gecorrigeerd. Vervolgens dient de opgave opnieuw te worden verzonden aan het CBS. Het is mogelijk om een toelichting te geven bij de wijzigingen. Bijvoorbeeld: gaat het om de verwerking van een creditnota, of correctie van een fout?

#### <span id="page-5-3"></span>**2.7 Vereenvoudigde opgave Intrahandel**

Indien voor een bedrijf de totale handelswaarde voor de intra-EU invoer of uitvoer van/naar een EU-lidstaat onder de €1.000 blijft voor een verslagmaand, dan volstaat een vereenvoudigde opgave voor de invoer of uitvoer van/naar de betreffende lidstaat. Een vereenvoudigde opgave houdt in dat er geen uitsplitsing hoeft te worden gemaakt naar verschillende goederen. In plaats daarvan kunnen alle goederen worden gegroepeerd onder goederencode 99500000, voor de betreffende lidstaat.

## **2.8 Relevante wetgeving**

<span id="page-6-0"></span>De statistiek over de internationale handel in goederen is een Europees verplichte statistiek, zoals vastgesteld in de Europese verordening voor bedrijfsstatistieken (Reg. 2019/2152). In Nederland is het Centraal Bureau voor de Statistiek (CBS) aangewezen om deze verordening uit te voeren op basis van de Wet op het Centraal Bureau voor de Statistiek (CBS-wet). Het CBS is bevoegd om bedrijven een verplichting op te leggen om maandelijks opgave te doen over de internationale handel in goederen op basis van de artikelen 33 en 38a t/m 38d, in combinatie met het Besluit Gegevensverwerving, artikel 3 lid f. Indien een bedrijf verzuimt om tijdig, volledig of correct opgave te doen aan het CBS, dan kan een bestuurlijke boete en/of last onder dwangsom worden opgelegd. Meer informatie is te vinden op [cbs.nl/handhaving.](http://cbs.nl/handhaving)

# <span id="page-7-0"></span>**3. Opgave met IDEP+**

## **3.1 Inloggen in IDEP+**

<span id="page-7-1"></span>Ga om in te loggen in de webapplicatie IDEP+ naar de website: [antwoord.cbs.nl](https://antwoord.cbs.nl/) Vul hier de gebruikersnaam en het wachtwoord in, zoals vermeld in de brieven die u van het CBS heeft ontvangen. U wordt vervolgens doorgestuurd naar de startpagina van IDEP+.

# <span id="page-7-2"></span>**3.2 Opgave-overzicht**

Indien u een verplichting heeft om opgave te doen voor een bepaalde maand, dan staat deze opgave vanaf de derde donderdag van de maand klaar in het opgave-overzicht. Dit overzicht kunt u vinden in de menubalk door te klikken op *Opgave* en vervolgens op *Opgave-overzicht.* In dit overzicht zijn de volgende zaken te vinden:

 Om een opgave voor een bepaalde stroom en periode in te sturen, klikt u op de periode. Deze knop ziet er bijvoorbeeld voor januari 2022 als volgt uit:

Ø 202201

 Om te zien voor welke btw-nummers u opgave dient te doen voor deze periode, kunt u het overzicht van de bedrijfsstructuur raadplegen. Net zoals voor een btw-aangifte is het mogelijk dat u voor meerdere btw-nummers de CBS-opgave doet, bijvoorbeeld in het kader van een fiscale eenheid voor de omzetbelasting. Deze knop ziet er als volgt uit: & Bedrijfsstructuur

Noot: de bedrijfsstructuur is gebaseerd op gegevens van de Belastingdienst en is niet door u zelf aan te passen. U kunt contact opnemen met de Belastingdienst als u dit wil corrigeren.

 Terug in het opgaveoverzicht kunt u de opgaven verzenden met onderstaande knop: Verzenden

# <span id="page-7-3"></span>**3.3 Handmatig opgave doen**

Het is mogelijk om handmatig regels (ook wel "records") toe te voegen aan de opgave. Nadat u in het opgave- overzicht op de periode heeft geklikt, komt u in het scherm met de records binnen een opgave.

U kunt handmatig records toevoegen door op de knop *Toevoegen* te klikken in de lichtblauwe menubalk, zoals hieronder omcirkeld.

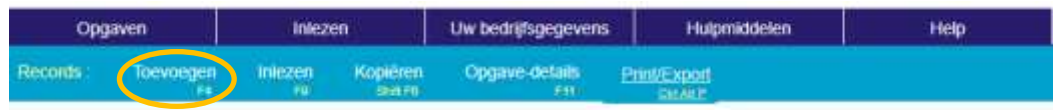

Vervolgens komt u in het scherm met de verschillende velden binnen de opgave. Meer informatie over de velden in de statistiekopgave is te vinden in hoofdstuk 4 van deze handleiding. Nadat u de velden handmatig heeft ingevuld, kunt u klikken op de knop *sla op en ga door,* onderaan de pagina. Vervolgens komt u weer terug in het scherm met de records binnen de opgave.

Vergeet niet om de opgave te verzenden nadat u de opgave volledig heeft ingevuld. Dit kan zowel in het opgave-overzicht als in het scherm met de records binnen de opgave via de knop:

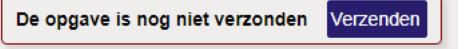

### <span id="page-8-0"></span>**3.4 Inlezen van eigen bestanden**

Indien u grote aantallen records wilt inlezen, dan kunt u gebruikmaken van de inleesfunctie in IDEP+. Hiermee is het mogelijk om bestanden in te lezen en daarmee records toe te voegen aan de opgave. Nadat u in het opgave-overzicht op de periode heeft geklikt, komt u in het scherm met de records binnen een opgave.

U kunt bestanden inlezen door op de knop *Inlezen* te klikken in de lichtblauwe menubalk, zoals hieronder omcirkeld.

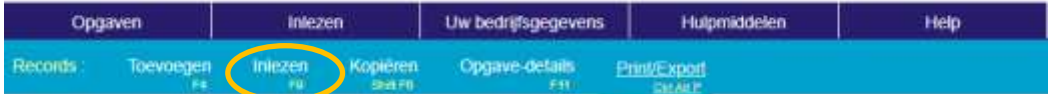

Vervolgens krijgt u een menu met de volgende opties:

- Bestanden inlezen voor één stroom en één periode. Dit betreft de stroom en periode die u heeft aangeklikt in het opgave-overzicht. Dit is alleen mogelijk voor de Intrahandel.
- Bestanden inlezen voor meerdere stromen en periodes. Het is mogelijk om tegelijkertijd regels toe te voegen aan meerdere opgaves. Let op: het is belangrijk dat de in te lezen bestanden zowel het veld "periode" als "goederenstroom" bevatten, zodat de regels aan de juiste opgave worden toegevoegd. Zie hoofdstuk 4 voor meer informatie.
- Bestanden inlezen om de naam van een handelspartner te koppelen aan een btwnummer voor het veld partner ID. Meer informatie vindt u in paragraaf 4.3.
- Bestanden inlezen om eigen goederencodes te koppelen aan de GN8-goederencodes voor het veld goederencode in de statistiekopgave. Meer informatie over dit veld vindt u in paragraaf 4.13.

U kunt bestanden inlezen door gebruik te maken van een inleessjabloon. Daarbij kunt u zowel gebruikmaken van voorgedefinieerde inleessjablonen als zelfgemaakte inleessjablonen. Deze sjablonen vindt u door in de menubalk op *Inlezen* te klikken en vervolgens op *Inleessjablonen.* U komt vervolgens in het scherm waar u zelf inleessjablonen kunt toevoegen door op *Toevoegen* te klikken in de lichtblauwe menubalk, zoals hieronder omcirkeld.

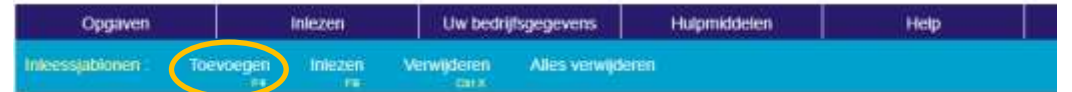

Bij het aanmaken van eigen inleessjablonen heeft u de mogelijkheid om sjablonen aan te maken voor het inlezen van bestanden voor één stroom en één periode, meerdere stromen en periodes, bestanden met handelspartners of bestanden met eigen goederencodes. Verder kunt u kiezen uit de volgende bestandsformaten: Excel, Access, dBase en tekstbestanden. Bij tekstbestanden dient u de wijze van kolomscheiding op te geven.

Het CBS stelt een aantal inleessjablonen ter beschikking. Deze zijn te downloaden op [cbs.nl/nl](https://cbs.nl/nl-nl/deelnemers-enquetes/bedrijven/overzicht-bedrijven/internationale-handel-in-goederen/gegevens-inlezen-in-idep-)[nl/deelnemers-enquetes/bedrijven/overzicht-bedrijven/internationale-handel-in](https://cbs.nl/nl-nl/deelnemers-enquetes/bedrijven/overzicht-bedrijven/internationale-handel-in-goederen/gegevens-inlezen-in-idep-)[goederen/gegevens-inlezen-in-idep.](https://cbs.nl/nl-nl/deelnemers-enquetes/bedrijven/overzicht-bedrijven/internationale-handel-in-goederen/gegevens-inlezen-in-idep-)

Voor de Intrahandel zijn de sjablonen:

 Intra Excel ICL: een inleessjabloon waarmee Excel bestanden voor de intra-EU uitvoer voor één periode kunnen worden ingelezen.

- Intra Excel ICV: een inleessjabloon waarmee Excel bestanden voor de intra-EU invoer voor één periode kunnen worden ingelezen.
- Intra Excel: een inleessjabloon waarmee Excel bestanden voor meerdere stromen en periodes kunnen worden ingelezen.
- Intra SRL: een inleessjabloon waarmee tekstbestanden zonder kolomscheiding volgens de standaard record lay-out (SRL) indeling kunnen worden ingelezen. Het betreft de SRLindeling die tot en met 2021 van toepassing was voor bestanden die via UPLOAD konden worden ingestuurd.

Voor de Extrahandel worden de volgende inleessjablonen ter beschikking gesteld:

- Extra Excel: een inleessjabloon waarmee Excel bestanden met meerdere stromen en periodes kunnen worden ingelezen.
- Extra CSV: een inleessjabloon waarmee CSV-bestanden met meerdere stromen en periodes kunnen worden ingelezen.

#### <span id="page-9-0"></span>**3.5 Inlezen bestand >200.000 records**

Momenteel is IDEP+ niet in staat bestanden met meer dan 200.000 records in te lezen. Een oplossing hiervoor is het aggregeren van transacties. U hoeft bijvoorbeeld niet apart elke transactie met één en dezelfde handelaar te vermelden: u kunt gelijksoortige transacties optellen.

#### <span id="page-9-1"></span>**3.6 Uw bedrijfsgegevens in IDEP+**

Via het startscherm van IDEP+ kunt u direct uw bedrijfsgegevens raadplegen via de knop *Uw bedrijfsgegevens.* Hier worden de contactgegevens getoond die bij het CBS bekend zijn. Naast de algemene gegevens over uw bedrijf, worden ook gegevens getoond van de aangever voor specifieke stromen voor de Intrahandel (intra-EU invoer of uitvoer). U kunt de contactgegevens voor de aangever(s) hier aanpassen.

# <span id="page-10-0"></span>**4. Statistiekopgave**

# **4.1 Overzicht velden**

<span id="page-10-1"></span>In de onderstaande tabel zijn de velden opgenomen die voorkomen in de statistiekopgave voor de internationale handel in goederen. Daarbij wordt onderscheid gemaakt tussen:

- Intrahandel: handel met andere EU-lidstaten. Dit betreft de categorieën:
	- o Intra-EU uitvoer (goederenstroom 7)
	- o Intra-EU invoer (goederenstroom 6)
	- Extrahandel: handel met niet-EU landen (derde landen) en handel in niet-Unie goederen/douanegoederen. Dit betreft de categorieën:
		- o Uitvoer:
			- Entrepotuitvoer fiscaal vrij (goederenstroom 5)
			- Uitvoer (goederenstroom 7)
		- o Invoer:
			- Entrepotuitslag naar Nederland (goederenstroom 3)
			- **Invoer (goederenstroom 6)**
		- o Entrepot:
			- Entrepotopslag (goederenstroom 1)
			- **Entrepotuitvoer (goederenstroom 2)**

De tabel op de volgende pagina geeft de velden weer die voorkomen in de statistiekopgave. De kleuren in de tabel geven aan of een veld wel of niet verplicht is om in te vullen. Hierbij wordt de volgende codering gebruikt:

= verplicht (mogelijke waarden eventueel gegeven)

- = verplicht in specifieke gevallen
- = optioneel
- = niet van toepassing

De verplichte velden dienen altijd te worden ingevuld, met uitzondering van een nihilopgave of vereenvoudigde opgave (zie paragraaf 2.6 en 2.7).

Verder zijn de volgende velden in specifieke gevallen verplicht:

- Het veld 'Periode' is uitsluitend verplicht indien bestanden worden ingelezen met daarin meerdere periodes en stromen. In dergelijke gevallen dient het in te lezen inleessjabloon het veld 'Periode' te bevatten. Dit is een veld met 6 cijfers, bijvoorbeeld 202401 voor januari 2024.
- Het veld 'Goederenstroom' is bij de Intrahandel uitsluitend verplicht indien bestanden worden ingelezen met meerdere periodes en stromen. In dat geval dient het in te lezen inleessjabloon het veld goederenstroom te bevatten. Meer informatie over het veld 'Goederenstroom' vindt u in paragraaf 4.2.
- Het veld 'Nettogewicht' is uitsluitend verplicht als de goederencode wordt gemeten in kilogrammen, anders is alleen het veld 'Bijzondere maatstaf' (bijv. stuks) verplicht. Meer informatie over de maatstaf van een goederencode vindt u in paragraaf 4.15.
- De velden 'Factuurvaluta', 'Factuurwaarde vreemde valuta', en 'Statistische waarde vreemde valuta' zijn uitsluitend verplicht indien de betaling voor de goederentransactie plaatsvindt in een vreemde valuta (niet-Euro). Meer informatie over deze velden is te vinden in paragraaf 4.16.

Tenslotte zijn er ook optionele velden:

- Het veld 'Land van oorsprong' bij de intra-EU invoer, zie paragraaf 4.5.
- Het veld 'Leveringsvoorwaarden' bij de Intrahandel, zie paragraaf 4.12.
- Het 'Eigen administratienummer'. Hier kunt u een nummer of kenmerk vanuit uw eigen administratie toevoegen, zodat u eenvoudig regels terug kunt vinden in een opgave.

De tabel hieronder geeft een overzicht van de velden in de statistiekopgave.

*Tabel 1 – Overzicht velden in statistiekopgave*

| Veld                               | <b>Intrahandel</b> |        | <b>Extrahandel</b> |            |            |
|------------------------------------|--------------------|--------|--------------------|------------|------------|
|                                    | <b>Uitvoer</b>     | Invoer | <b>Uitvoer</b>     | Invoer     | Entrepot   |
|                                    |                    |        |                    |            |            |
|                                    |                    |        |                    |            |            |
| Periode                            |                    |        |                    |            |            |
| Goederenstroom                     |                    |        | 5 of 7             | $3$ of $6$ | $1$ of $2$ |
| Partner ID                         |                    |        |                    |            |            |
| Land van herkomst/bestemming       |                    |        |                    |            |            |
| Land van oorsprong                 |                    |        |                    |            |            |
| Land van douaneaangifte            |                    |        |                    |            |            |
| EU-lidstaat verzending/bestemming  |                    |        |                    |            |            |
| Transactie-aard                    |                    |        |                    |            |            |
| Vervoerswijze                      |                    |        |                    |            |            |
| Container                          |                    |        |                    |            |            |
| Binnenlandse vervoerswijze         |                    |        |                    |            |            |
| Leveringsvoorwaarden               |                    |        |                    |            |            |
| Goederencode                       |                    |        |                    |            |            |
| Taric-code                         |                    |        |                    |            |            |
| Nettogewicht                       |                    |        |                    |            |            |
| Bijzondere maatstaf                |                    |        |                    |            |            |
| Factuurwaarde                      |                    |        |                    |            |            |
| Factuurvaluta                      |                    |        |                    |            |            |
| Factuurwaarde vreemde valuta       |                    |        |                    |            |            |
| Statistische waarde                |                    |        |                    |            |            |
| Statistische waarde vreemde valuta |                    |        |                    |            |            |
| Preferentie                        |                    |        |                    |            |            |
| Douaneregeling                     |                    |        |                    |            |            |
| Eigen administratienummer          |                    |        |                    |            |            |

# **4.2 Goederenstroom**

#### <span id="page-12-0"></span>*Dit veld is alleen verplicht bij de Extrahandel*

Het veld 'Goederenstroom' beschrijft de aard van een (grensoverschrijdende) verplaatsing van roerende goederen. Deze wordt voor intrahandel vastgesteld aan de hand van het soort opgave dat door het CBS van u gevraagd wordt en kan daarna niet aangepast te worden. Voor de extrahandel: een 6 als er sprake is van invoer, en een 7 bij uitvoer.

### <span id="page-12-1"></span>**4.3 Partner ID**

 Het 'Partner ID' is het btw-nummer van de afnemer van de goederen in een andere EUlidstaat, aan wie de goederen worden verzonden. Deze afnemer of ontvanger van de goederen wordt ook wel de partnerexploitant genoemd, oftewel de belastingplichtige afnemer, die btw-aangifte doet van de intracommunautaire verwerving (ICV). Alle bedrijven in EU-lidstaten die btw verschuldigd zijn, dienen op basis van Europese wetgeving te beschikken over een geldig btw-nummer. In Europese lidstaten begint een btw-nummer altijd met twee letters, de alfabetische landcode van een EU-lidstaat. Deze letters vult u als eerste in. Daarna volgen er cijfers en/of letters. De totale lengte van het btw-nummer verschilt per lidstaat. In de online gegevensapplicatie IDEP+ wordt het btwnummer automatisch gecontroleerd aan de hand van het Europese register voor btwnummers: [ec.europa.eu/taxation\\_customs/vies](https://ec.europa.eu/taxation_customs/vies)

Er zijn drie gevallen waarbij het niet noodzakelijk is om het veld 'Partner ID' op te geven:

- 1. Bij de vereenvoudigde regeling voor ABC-leveringen (zie 5.1 ABC-transacties)
- 2. Bij de levering van goederen aan een niet-belastingplichtige klant, zoals:
	- a. Leveringen aan particulieren (zie 5.2 Afstandsverkopen);
	- b. Leveringen aan rechtspersonen/ondernemingen die zijn vrijgesteld van het opgeven van verwervingen binnen de btw-aangifte;
- 3. In het geval van de volgende specifieke goederen of bewegingen:
	- a. Schepen en luchtvaartuigen;
	- b. Aan schepen en luchtvaartuigen geleverde goederen;
	- c. Aan of door offshore-installaties geleverde goederen;
	- d. Het aan wal brengen van producten uit de zee, zoals vis;
	- e. Ruimtevaartuigen.

<span id="page-12-2"></span>In deze situaties vult u de code QV999999999999 in.

#### **4.4 Land van herkomst/bestemming**

In de statistiekopgave komen de velden 'Land van herkomst' en 'Land van bestemming' voor:

- Het land van herkomst is het land vanwaar de goederen met bestemming Nederland zijn verzonden. Indien de goederen vóór invoer in Nederland via één of meer landen zijn vervoerd, en daar sprake is geweest van een oponthoud of rechtshandeling die geen verband houdt met het vervoer, dan geldt als land van herkomst het laatste land waar dit oponthoud of deze rechtshandeling plaatsvond.
- Het land van bestemming is het land dat op het ogenblik van uitvoer bekend is als het land waarheen de goederen uiteindelijk worden verzonden. Indien op het ogenblik van uitvoer bekend is dat er vóór aankomst op de bestemming sprake gaat zijn van oponthoud of rechtshandeling die geen verband houdt met het vervoer, dan geldt als land van bestemming het eerste land waar dit oponthoud of deze rechtshandeling zal plaatsvinden.

<span id="page-13-0"></span>Landen in de statistiekopgave dienen te worden opgegeven in de alfabetische code volgens de Europese Geonomenclatuur. De codelijst is te vinden op de websit[e https://cbs.nl/codelijstenihg.](https://cbs.nl/codelijstenihg)

### **4.5 Land van oorsprong**

Het land van oorsprong is het land of de EU-lidstaat waar de goederen oorspronkelijk vandaan komen. Dat wil zeggen dat de goederen daar zijn geproduceerd of verkregen. Indien bij de vervaardiging meer dan één lidstaat of land betrokken is, dan is het land van oorsprong de lidstaat of het land waar de laatste ingrijpende, economisch verantwoorde, verwerking of bewerking heeft plaatsgevonden. Hierbij gaat het om de fabricage van een nieuw product, of een belangrijk onderdeel van het productieproces. Bij de bepaling van het land van oorsprong is de definitie die de Douane hanteert voor de niet-preferentiële oorsprong leidend. Het land van oorsprong kan binnen en buiten de EU liggen. Het land van oorsprong kan Nederland zijn. 'EU' is geen land en derhalve ongeldige invoer. Indien de EU-lidstaat onbekend is, kan de code 'QV' worden gebruikt. Het veld dient te worden aangeleverd conform de alfabetische landencodering volgens de Geonomenclatuur van de EU. De landcodelijst is te vinden op de website [cbs.nl/codelijstenihg.](https://cbs.nl/codelijstenihg)

### <span id="page-13-1"></span>**4.6 Land van douaneaangifte**

#### *Dit veld is alleen van toepassing bij de Extrahandel*

Het land van douaneaangifte is de EU-lidstaat waar de douaneaangifte is ingediend, of bij een vereenvoudigde procedure is dit de EU-lidstaat waar de vergunning voor deze procedure door de douane is afgegeven. De landcodelijst is te vinden op de website [cbs.nl/codelijstenihg.](https://cbs.nl/codelijstenihg)

#### <span id="page-13-2"></span>**4.7 EU-lidstaat verzending/bestemming**

#### *Dit veld is alleen van toepassing bij de Extrahandel*

In dit veld dient de EU-lidstaat te worden ingevuld vanwaar de goederen zijn verzonden bij uitvoer, of waarvoor de goederen uiteindelijk bestemd zijn bij invoer. Indien de goederen voor invoer of uitvoer via één of meerdere EU-lidstaten zijn vervoerd, en daar worden bewerkt of worden opgeslagen, dan geldt als EU-land van verzending/ bestemming de eerste EU-lidstaat waar deze bewerking of opslag heeft of zal plaatsvinden. De landcodelijst is te vinden op de websit[e cbs.nl/codelijstenihg.](https://cbs.nl/codelijstenihg)

### <span id="page-13-3"></span>**4.8 Transactie-aard**

Het veld 'Transactie-aard' heeft betrekking op de aard van de onderliggende overeenkomst van de goederenbeweging. De uitsplitsing naar transactie-aard is noodzakelijk voor het vaststellen of er sprake is van economische eigendomsoverdracht en van een financiële tegenprestatie. Zie *Codelijst 2 voor een volledig overzicht van de mogelijke codes***.** De transactie-aard wordt gebruikt om bijvoorbeeld de volgende situaties te onderscheiden:

- Code 12 Afstandsverkopen  $\rightarrow$  zie paragraaf 5.2.
- Code 21 Retourzendingen  $\rightarrow$  zie paragraaf 5.8
- 
- Code 31/32 Overbrenging eigen goederen  $\rightarrow$  zie paragraaf 5.6.
- Code 33 Financiële lease  $\rightarrow$  zie paragraaf 5.4.
- Code 34 Ruilhandel en gratis verzending  $\rightarrow$  zie paragraaf 5.9
- Code 41/ 42/ 51/ 52 Loonveredeling  $\rightarrow$  zie paragraaf 5.5
- Code 60 Reparatiezendingen  $\rightarrow$  zie paragraaf 5.7
- Code 71/72 Doorvoer  $\rightarrow$  zie paragraaf 5.3.
- 
- 
- 
- -

### <span id="page-13-4"></span>**4.9 Vervoerswijze**

Het veld 'Vervoerswijze' heeft betrekking op het vervoermiddel waarmee de goederen Nederland vanuit een andere EU-lidstaat of derde land zijn binnengekomen of hebben verlaten. Indien de wijze van vervoer niet bekend is, dan moet de vermoedelijke wijze van vervoer worden aangegeven. Zie *Codelijst 3.* N.B.: onder 'zeevaart' wordt tevens verstaan het vervoer met een (vracht)auto die voor een gedeelte van het traject gebruik maakt van een veerverbinding ('roll on/roll off'). Deze wijze van vervoer moet dus niet als 'wegvervoer' worden opgegeven.

### <span id="page-14-0"></span>**4.10 Container**

#### *Dit veld is alleen van toepassing bij de Extrahandel*

Het veld 'Container' geeft aan of er sprake is van vervoer per container of niet. Hierbij wordt de volgende codering toegepast:

- 0 = geen containervervoer
- <span id="page-14-1"></span>1 = containervervoer

#### **4.11 Binnenlandse vervoerswijze**

#### *Dit veld is alleen van toepassing bij de Extrahandel*

Met de binnenlandse vervoerswijze wordt de wijze van vervoer bedoeld binnen de EU. Bij invoer: het vervoermiddel tussen plaats van inklaring en bestemming binnen de EU. Bij uitvoer: het vervoermiddel naar uitklaarpunt. Zie *Codelijst 3***.**

#### <span id="page-14-2"></span>**4.12 Leveringsvoorwaarden**

#### *Let op: dit veld is optioneel bij de Intrahandel!*

Het veld 'Leveringsvoorwaarden' dient te worden gebruikt om aan te geven waar precies de verantwoordelijkheid en de kosten voor vervoer en verzekering overgaan van leverancier naar afnemer. Het gaat hierbij dus om afspraken die gemaakt zijn tussen de verkoper (exporteur) en de koper (importeur) van de goederen. Dit veld maakt gebruik van de Incoterms codelijst, zoals vastgesteld door de International Chamber of Commerce, zie *Codelijst 4.* Meer informatie over de verschillende Incoterms codes is te vinden op de website van de Kamer van Koophandel: [kvk.nl/advies-en-informatie/internationaal-ondernemen/incoterms-2020-alles-wat-je-moet](https://kvk.nl/advies-en-informatie/internationaal-ondernemen/incoterms-2020-alles-wat-je-moet-weten/)[weten/](https://kvk.nl/advies-en-informatie/internationaal-ondernemen/incoterms-2020-alles-wat-je-moet-weten/)

#### <span id="page-14-3"></span>**4.13 Goederencode**

De goederencode betreft de 8-cijferige goederencode volgens de Gecombineerde Nomenclatuur (GN8 of CN8). De codelijst is beschikbaar in de webapplicatie IDEP+, en wordt tevens gepubliceerd in Excel-formaat op de website [cbs.nl/codelijstenihg](https://cbs.nl/codelijstenihg)

#### <span id="page-14-4"></span>**4.14 Taric-code**

#### *Dit veld is alleen van toepassing bij de Extrahandels*

De Taric-code staat voor Geïntegreerd Tarief van de Europese Unie, en geeft aan welke tarieven er gelden bij de invoer van goederen uit derde landen. In het veld Taric dient de tweecijferige code te worden ingevuld die in aanvulling gebruikt worden op de 8-cijferige GN-code. Deze code kan worden geraadpleegd via de website van de Douane: [tarief.douane.nl](https://tarief.douane.nl/)

### <span id="page-14-5"></span>**4.15 Nettogewicht en Bijzondere maatstaf**

In de goederencodelijst op [cbs.nl/codelijstenihg](https://cbs.nl/codelijstenihg) is voor iedere 8-cijferige goederencode aangegeven in de kolom 'Maatstaf' in welke maatstaf of eenheid de hoeveelheid van de goederen dient te worden opgegeven. Indien het gewicht dient te worden opgegeven in kilogrammen, dan dient het veld 'Nettogewicht' te worden ingevuld, waarbij de gewichten beneden 1 kilo altijd naar boven moeten worden afgerond. Een aantal goederen dient echter te worden opgegeven in een bijzondere maatstaf (d.w.z. geen gewicht, maar bijvoorbeeld aantal, stuks, paren, liters of m<sup>2</sup>). In deze gevallen is het veld 'Nettogewicht' optioneel, en dient het veld 'Bijzondere maatstaf' te worden gebruikt. Let op: deze velden dienen te worden gevuld met gehele getallen. Het is niet mogelijk om voor deze velden een decimaal getal in te voeren of in te lezen in IDEP+.

#### <span id="page-15-0"></span>**4.16 Factuurvaluta en Factuurwaarde**

De waarde van de goederen dient te worden opgegeven in het veld 'Factuurwaarde'. Deze waarde moet *altijd* uitgedrukt worden in euro's, waarbij u mag afronden op hele euro's. De factuurwaarde is de waarde die de verkoper aan de koper in rekening brengt voor de goederen, exclusief eventuele transport- en/of verzekeringskosten, mits apart gefactureerd. Indien de factuurwaarde niet in overeenstemming is met de werkelijke waarde van de goederen, dan gelden afwijkende bepalingen. Voorbeelden hiervan zijn gratis zendingen, loonveredeling en tijdelijke in- en uitvoer. Bij deze transacties moet niet het factuurbedrag, maar de werkelijke waarde van de goederen worden opgegeven. Bij de verzending of ontvangst ná loonveredeling is dit de oorspronkelijke waarde verhoogd met de veredelingskosten. Zie ook paragraaf 5.5.

Indien de waarde op de factuur is uitgedrukt in een andere valuta dan euro, dan is opgave van de 'Factuurvaluta' verplicht, te weten de valuta waarin de waarde op de factuur is uitgedrukt. In de codelijst op de website [cbs.nl/codelijstenihg](https://cbs.nl/codelijstenihg) is een kolom toegevoegd 'IDEP+' om aan te geven of de valutacode kan worden gebruikt in IDEP+ om een bedrag in vreemde valuta automatisch om te laten rekenen naar euro's.

#### <span id="page-15-1"></span>**4.17 Statistische Waarde en Statistische Waarde Vreemde Valuta**

#### *Dit veld is alleen van toepassing bij de Extrahandel*

Bij invoer is de statistische waarde de waarde die de goederen hebben op de plaats en het tijdstip waarop ze de EU binnenkomen, inclusief vervoers- en verzekeringskosten tot aan de grens van het land waar de goederen de EU binnenkomen. Bij uitvoer betreft de statistische waarde de waarde die de goederen hebben op de plaats en het tijdstip waarop ze het Nederlands grondgebied verlaten. Dit veld dient te worden opgegeven in gehele euro's.

Indien de waarde op de factuur is uitgedrukt in een andere valuta dan euro, dan is opgave van de 'Statistische Waarde Vreemde Valuta' verplicht, te weten de valuta waarin de waarde op de factuur is uitgedrukt. In de codelijst op de websit[e cbs.nl/codelijstenihg](https://cbs.nl/codelijstenihg) is een kolom toegevoegd 'IDEP+' om aan te geven of de valutacode kan worden gebruikt in IDEP+ om een bedrag in vreemde valuta automatisch om te laten rekenen naar euro's.

#### <span id="page-15-2"></span>**4.18 Preferentie**

#### *Dit veld is alleen van toepassing bij de Extrahandel*

De Communautaire Preferentiecode wordt bij de douaneaangifte gebruikt om aan te geven of goederen voldoen aan de voorwaarden om in aanmerking te komen voor een preferentiële behandeling ten aanzien van de tarieven. Meer informatie over de preferentiecodes die gelden per 8-cijferige goederencode is te vinden op de website van de Douane: [tarief.douane.nl](https://tarief.douane.nl/)

#### <span id="page-15-3"></span>**4.19 Douaneregeling**

*Dit veld is alleen van toepassing bij de Extrahandel*

In het veld 'Douaneregeling' dient te worden aangegeven aan welke gevraagde regeling en voorafgaande regeling van toepassing is bij de douaneaangifte. De eerste twee cijfers bevatten de gevraagde regeling en de laatste twee cijfers de voorafgaande regeling. Bijvoorbeeld: 4000.

# <span id="page-17-0"></span>**5. Bijzondere situaties**

#### **5.1 ABC-transacties**

<span id="page-17-1"></span>Bij een ABC-levering zijn altijd ten minste 3 ondernemers uit 1 of meer landen betrokken. Bij zo'n levering verkoopt ondernemer A aan B en B verkoopt door aan C. A levert de goederen direct aan C. Er is sprake van 2 transacties.

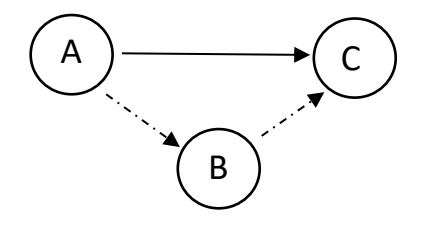

Fig. 1 – Driehoekshandel/ABC-transacties

Het bedrijf in lidstaat B kan onder voorwaarden gebruikmaken van een vereenvoudigde regeling voor ABC-leveringen binnen de btw- en ICP-aangifte bij de belastingdienst. In dat geval kan het bedrijf in lidstaat B het btw-nummer uit lidstaat B doorgeven aan het bedrijf in lidstaat A (als zijnde partnerexploitant van het bedrijf in lidstaat A), terwijl de goederen fysiek nooit in lidstaat B terechtkomen. Indien het bedrijf in lidstaat B geen gebruik maakt van de vereenvoudigde regeling, dan dient het bedrijf over een btw-nummer te beschikken in lidstaat C. Dat btw-nummer dient te worden doorgegeven aan het bedrijf in lidstaat A.

In dergelijke situaties gelden afwijkende regels voor het opgeven van het land van herkomst/ bestemming en het partner ID. In de statistiekopgave dient het bedrijf uit lidstaat A in het veld land van herkomst/bestemming aan te geven dat de goederen worden geleverd aan lidstaat C en in het veld partner ID dient het btw-nummer van de ontvanger van de goederen in lidstaat C te worden ingevuld. Echter, als het bedrijf uit lidstaat B gebruikmaakt van de vereenvoudigde levering voor ABC-transacties, dan is het btw-nummer uit lidstaat C niet noodzakelijkerwijs bekend bij de verkoper in lidstaat A. In dat geval kan de aangever in lidstaat A het veld 'Partner ID' niet invullen. De aangever is in dat geval vrijgesteld van opgave van het veld Partner ID in de statistiek-opgave aan het CBS. In de opgave kan de 'dummy' code QV999999999999 (twaalf negens) worden ingevuld in het veld 'Partner ID'. Het bedrijf in lidstaat B hoeft de transactie niet op te nemen in de statistiekopgave aan het statistiekbureau in lidstaat B, aangezien de goederen niet fysiek in lidstaat B terechtkomen.

#### **Voorbeeld Driehoekshandel**

Een Nederlandse onderneming verkoopt producten aan een Duitse klant. Echter, het Duitse bedrijf heeft de goederen direct doorverkocht aan een afnemer in Zweden. De goederen worden door de Nederlandse onderneming direct geleverd aan het Zweedse bedrijf, maar de factuur wordt naar het bedrijf in Duitsland gestuurd. Aangezien de Duitse klant gebruikmaakt van de vereenvoudigde regeling voor ABC-leveringen, kan het Nederlandse bedrijf het Duitse btwnummer gebruiken in de ICP aangifte. In de aangifte aan het CBS dient echter de afnemer van de goederen te worden ingevuld. Dat is dus het Zweedse bedrijf. Echter, de Nederlandse onderneming beschikt niet over het Zweeds btw-nummer van de Duitse klant, aangezien de Duitse klant gebruik maakt van de vereenvoudigde ABC-levering. In de opgave aan het CBS vult de Nederlandse onderneming daarom de code QV999999999999 in bij het veld Partner ID.

### **5.2 Afstandsverkopen**

<span id="page-18-0"></span>Er is sprake van afstandsverkopen wanneer een bedrijf rechtstreeks goederen levert aan particulieren in andere EU-lidstaten zonder btw-identificatienummer. Bedrijven die via een webshop (E-commerce) goederen leveren aan consumenten in meerdere lidstaten kunnen hierbij gebruikmaken van de One Stop Shop (OSS) regeling. Dit is het éénloketsysteem waarbij het mogelijk is om de btw-aangifte voor alle digitale diensten aan particulieren en afstandsverkopen in verschillende EU-lidstaten op één centrale plek te doen, meestal in de lidstaat waar het bedrijf is gevestigd. In het geval van afstandsverkopen waarbij gebruik wordt gemaakt van de OSSregeling, gelden de volgende voorschriften voor de statistiekopgave:

- De transactie-aard code 12 dient te worden ingevuld, omdat het een levering betreft aan private consumenten;
- Het partner ID kan niet worden ingevuld, omdat geen btw-nummer bekend is van de afnemer van de goederen, en dus kan code QV999999999999 worden gebruikt.

Indien een bedrijf geen gebruik maakt van de OSS-regeling, en beschikt over een btw-nummer in de lidstaat waarnaar de goederen worden verzonden, dan dient dit btw-nummer te worden ingevuld in het veld 'Partner ID'.

#### **Voorbeeld Afstandsverkopen**

Een Nederlandse onderneming start een webshop waarbij goederen direct worden verkocht aan particulieren. Aangezien het Nederlandse bedrijf klanten heeft uit veel verschillende EU-lidstaten, maakt de onderneming gebruik van de OSS-regeling van de Belastingdienst voor de btw-aangifte. Voor de statistiekopgave IHG aan het CBS kunnen alle verkopen aan particulieren per EU-lidstaat gebundeld worden met als partner ID QV999999999999 en transactie-aard code 12.

#### <span id="page-18-1"></span>**5.3 Doorvoer**

De transactie-aard codes 71 en 72 hebben betrekking op quasi-doorvoer:

- Quasi-invoer: goederen die in het vrije verkeer worden gebracht, en vervolgens worden uitgevoerd naar een andere lidstaat (transactie-aard code 71);
- Quasi-uitvoer: goederen die worden vervoerd van de ene lidstaat naar de andere lidstaat, om onder de uitvoerprocedure te worden geplaatst (transactie-aard code 72).

In dergelijke gevallen is er geen sprake van economische eigendomsoverdracht waarbij een Nederlandse ingezetene betrokken is, maar waarbij de goederen enkel fysiek in Nederland zijn voor douaneaangifte. De goederen worden na inklaring direct verzonden naar een andere lidstaat (code 71) of de goederen worden na uitklaring direct uitgevoerd naar een derde land (code 72). Noot: vóór 2021 vielen deze transacties onder transactie-aard code 9.

#### **Quasi-invoer**

Transactie-aard code 71 dient te worden gebruikt in de statistiekopgave over de Extrahandel bij het in het vrije verkeer brengen van goederen vanuit een derde land naar Nederland, waarbij de koper geen Nederlandse ingezetene is en ook niet is gevestigd in Nederland. De koper is dus geen Nederlander of Nederlands bedrijf. De goederen zijn daarnaast uitdrukkelijk niet bestemd voor de Nederlandse markt, maar worden direct op transport gezet naar een andere EU-lidstaat. Ook in de statistiekopgave over de Intrahandel over de intra-EU uitvoer van goederen naar een andere EU-lidstaat, volgend op de invoer vanuit een derde land, dient code 71 te worden gebruikt. Het gaat dus om transacties waarbij goederen vanuit een derde land naar Nederland zijn gebracht, met het doel de goederen te verzenden naar een andere EU-lidstaat. De goederen zijn uitdrukkelijk op geen enkel moment economisch eigendom geweest van een Nederlandse ingezetene. Het volgende voorbeeld illustreert deze situatie.

#### **Voorbeeld Quasi-invoer**

Een Franse onderneming koopt goederen in vanuit China en laat deze goederen per vliegtuig vervoeren naar Nederland. Na inklaring op Schiphol, worden de goederen direct overgeladen op een vrachtauto om naar Frankrijk te worden vervoerd. Bij de douaneaangifte op Schiphol dient transactie-aard code 71 te worden gebruikt, omdat er sprake is van quasi-import. Immers, de Franse onderneming is niet gevestigd in Nederland. Er is echter geen risico dat de goederen in Nederland blijven. De Franse onderneming dient vervolgens ook een statistiekopgave aan het CBS te sturen voor de goederenbeweging van Nederland naar Frankrijk. Ook in deze opgave dient transactie-aard code 71 te worden gebruikt.

#### **Quasi-uitvoer**

Transactie-aard code 72 is van toepassing in de statistiekopgave van de Extrahandel indien sprake is van uitklaring van goederen voor verzending naar een derde land, waarbij de verkoper een nietingezetene is en niet is gevestigd in Nederland. De goederen komen oorspronkelijk uit een andere EU-lidstaat en deze zijn uitsluitend naar Nederland gebracht met als doel deze uit te voeren naar buiten de EU. Voorafgaand aan de douaneaangifte bij het 'kantoor van uitgang' in Nederland heeft bovendien geen intracommunautaire verwerving van de goederen, in de zin van btwaangifte, in Nederland plaatsgevonden. Zie het volgende voorbeeld.

#### **Voorbeeld Quasi-uitvoer**

Een Duitse onderneming verkoopt goederen aan een klant in de Verenigde Staten. De goederen worden in Duitsland op transport gezet naar de Rotterdamse haven, om vervolgens naar de VS te worden gestuurd. De douaneaangifte vindt plaats in Nederland, namens de Duitse exporteur. In deze aangifte dient transactie-aard code 72 te worden opgenomen, omdat de goederen alleen naar Nederland zijn verzonden voor uitvoer naar een derde land. Er heeft nadrukkelijk geen eigendomsoverdracht plaatsgevonden aan een Nederlandse ingezetene en er heeft geen btwaangifte in Nederland plaatsgevonden. Het overbrengen van de goederen van Duitsland naar Nederland is in deze specifieke situatie vrijgesteld van btw.

#### <span id="page-19-0"></span>**5.4 Leasing**

Leasing is een financieringsvorm waarbij een verhuurder (lessor) goederen aankoopt en vervolgens een krediet verstrekt aan de huurder (lessee) d.w.z. de gebruiker de goederen. Er is sprake van een vooraf vastgestelde termijn waarbinnen de huurder gebruik kan maken van de goederen. Er wordt onderscheid gemaakt tussen twee vormen van leasing: operationele en financiële lease. In het geval van operationele lease blijft de verhuurder zowel juridisch als economisch eigenaar van de goederen. Bij financiële lease wordt de huurder meteen economisch eigenaar en aan het einde van de looptijd ook juridisch eigenaar. Dit betekent dat de risico's, en eventuele kosten voor onderhoud en reparatie, bij de gebruiker van de goederen ligt. In de statistiekopgave dient te worden aangegeven of er sprake is van leasing, en om welke vorm het gaat. Hierbij geldt het volgende:

- In het geval van financiële lease dient transactie-aard code 33 te worden gebruikt.
- In het geval van operationele lease met een looptijd van meer dan 24 maanden dient transactie-aard code 91 te worden gebruikt.
- In het geval van operationele lease met een looptijd van minder dan 24 maanden, dient code 60 worden gebruikt, omdat er dan sprake is van tijdelijk gebruik van goederen.

Het volgende voorbeeld beschrijft een situatie van financiële lease:

#### **Voorbeeld Financiële lease (huurkoop)**

Een Nederlandse ondernemer heeft een nieuwe bestelauto nodig om producten naar zijn klanten te vervoeren. De ondernemer wilt een bestelauto kopen in België en deze importeren naar Nederland. Om de bestelauto te financieren gaat de ondernemer een leasecontract aan met een Belgische leasemaatschappij waarbij de autoverkoper zich heeft aangesloten. Het betreft een contract voor financiële lease. De leaseauto staat dus ook bij hem op de balans en hij betaalt het onderhoud. De bestelauto wordt ingevoerd en op Nederlands kenteken gezet. Aan het einde van de looptijd van het contract wordt de Nederlandse ondernemer ook juridisch eigenaar van de auto. In zijn statistiekopgave dient de ondernemer op te geven dat hij een bestelauto uit België heeft geïmporteerd gebruikmakend van een financiële leaseconstructie, dus met transactiecode 33. Er is immers sprake van een beoogde eigendomsoverdracht.

Het voorgaande voorbeeld illustreert het verschil tussen operationele lease en financiële lease. De volgende kenmerken zijn essentieel voor financiële lease:

- De huurder is direct economisch eigenaar van het object;
- Het object staat direct op de balans van de huurder;
- De huurder betaalt het onderhoud van het object;
- <span id="page-20-0"></span>Aan het einde van de looptijd wordt het object juridisch eigendom van de huurder.

#### **5.5 Loonveredeling**

Er is sprake van loonveredeling wanneer een bedrijf goederen tot halffabricaat of eindproduct bewerkt, waarbij zowel de grondstoffen als het eindproduct niet in eigendom komen van de bewerker van de goederen. Feitelijk komt het dus neer op het produceren van goederen in opdracht van een derde die ook de eigenaar is van de producten. De bewerker van de goederen levert dus enkel een fabricagedienst.

Vanuit Nederlands perspectief is er sprake van loonveredeling wanneer het Nederlandse bedrijf goederen produceert die eigendom zijn van een buitenlandse onderneming. De Nederlandse onderneming is in dit geval de loonveredelaar. Omgekeerd kan het natuurlijk ook zo zijn dat een Nederlands bedrijf goederen naar het buitenland vervoert, om daar te laten bewerken tot eindproduct. In dat geval is het Nederlandse bedrijf de opdrachtgever voor loonveredeling. Als goederen Nederland binnenkomen of uitgaan met het oog op loonveredeling, dan dient transactie-aard code 41 te worden gebruikt als de goederen ook weer teruggaan, of transactieaard code 42 als dit niet het geval is. Het is ook mogelijk dat de veredelingsdienst reeds heeft plaatsgevonden. In dat geval dient transactie-aard code 51 te worden gebruikt als de goederen terugkeren naar het oorspronkelijke land van verzending of transactie-aard code 52 als dit niet het geval is. In alle gevallen mogen de goederen geen eigendom worden van de veredelaar.

Oftewel, in het geval van loonveredeling in Nederland dient het Nederlandse bedrijf geen eigenaar te worden van de goederen, en bij een Nederlandse opdracht voor loonveredeling dienen te goederen niet te worden verkocht aan de buitenlandse veredelaar. Dan is er namelijk sprake van eigendomsoverdracht en dient transactie-aard code 11 te worden gebruikt. Het volgende voorbeeld illustreert een situatie waarbij sprake is van loonveredeling.

#### **Voorbeeld Loonveredeling**

Een Nederlandse ondernemer laat producten assembleren in een fabriek in Duitsland. Hij koopt zelf de onderdelen in en laat die naar Duitsland vervoeren, om vervolgens de goederen weer terug te laten komen naar Nederland als eindproduct. De Nederlandse ondernemer heeft met de Duitse fabriek duidelijke afspraken gemaakt over hoe de producten exact moeten worden geproduceerd en de Nederlander blijft zelf eigenaar van de grondstoffen. De Nederlandse ondernemer is hiermee passief veredelaar van de goederen. In zijn statistiekopgave dient hij hier rekening mee te houden. Zodra hij goederen naar Duitsland laat vervoeren voor veredeling, gebruikt hij code 41, omdat de goederen naar Duitsland worden verzonden voor loonveredeling, maar daarna ook weer terugkeren. Voor de eindproducten die vervolgens van Duitsland naar Nederland komen dient hij code 51 te gebruiken.

### <span id="page-21-0"></span>**5.6 Overbrenging van eigen goederen**

Het is mogelijk dat een bedrijf eigen goederen overbrengt naar een opslag in een andere lidstaat of een derde land dichtbij de beoogde afnemer(s) van de goederen. De goederen worden daarbij op het moment van het plaatsen in de opslag nog geen eigendom van de afnemer. De fysieke goederenbeweging dient te worden opgenomen in de opgave aan het CBS en niet de uiteindelijke levering aan de afnemer.

Er dient onderscheid te worden gemaakt tussen situaties waarbij de goederen dichtbij de beoogde afnemer(s) worden geplaatst:

- 1. Indien de beoogde afnemer van de goederen van tevoren niet bekend is, dan dient transactie-aard code 31 te worden gebruikt. Het gaat bijvoorbeeld om een verplaatsing van eigen goederen om logistieke redenen naar een opslag in een andere lidstaat of derde land. Indien sprake is van een tijdelijke overbrenging van goederen (d.w.z. korter dan 24 maanden), dan dient transactie-aard code 60 te worden gebruikt.
- 2. "Consignment stock": het betreft een beperkte groep van beoogde afnemers van de goederen, bijvoorbeeld in het geval van een consignatiezending. Daarbij is het in veel gevallen noodzakelijk dat de eigenaar van de goederen beschikt over een eigen btwnummer in de lidstaat waar de goederen zijn opgeslagen. Dit btw-nummer kan worden gebruikt in het veld partner ID in de statistiekopgave. In het veld transactie-aard dient code 32 te worden ingevuld.
- 3. "Call off stock": er is één beoogde afnemer van de goederen, bijvoorbeeld in het geval van een voorraad op afroep. In de meeste gevallen is het niet noodzakelijk dat de eigenaar van de goederen over een btw-nummer beschikt in de lidstaat waar de goederen zich bevinden. In het veld partner ID dient het btw-nummer te worden gebruikt van de beoogde afnemer van de goederen, of code QV999999999999 (twaalf negens) indien dit btw-nummer niet beschikbaar is. In het veld transactie-aard dient code 32 te worden ingevuld.
- 4. In overige gevallen waarbij sprake is van verplaatsing van eigen goederen van of naar een opslag dienen andere transactie-aard codes te worden gebruikt, zie Codelijst 2 voor een volledig overzicht.

# <span id="page-21-1"></span>**5.7 Reparatiezendingen**

Er is sprake van een reparatiezending wanneer goederen tijdelijk worden in- of uitgevoerd om goederen te repareren of te onderhouden. De goederen dienen binnen een termijn van 24 maanden terug te keren naar het land of de lidstaat waar deze oorspronkelijk vandaan komen.

De goederen worden in de tussenliggende periode geen economisch eigendom van het bedrijf dat de reparatie of het onderhoud uitvoert. In tegenstelling tot loonveredeling gaat het bij reparaties niet om een bewerking van grondstoffen of halffabricaten tot eindproduct, maar om het herstellen van het product, zodat het weer naar behoren functioneert. De reparatie mag ook bestaan uit het deels herbouwen, vervangen of verbeteren van het product, maar de aard van het product dient ongewijzigd te blijven. Het doel van de reparatie is uitdrukkelijk het herstellen van de oorspronkelijke functies. In het geval van reparatiezendingen dient transactie-aard code 60 te worden gebruikt.

#### <span id="page-22-0"></span>**5.8 Retourzendingen**

Indien goederen worden teruggestuurd, dient de retourzending net als de heenzending te worden aangegeven in de statistiekopgave. Er zijn hierbij twee situaties te onderscheiden:

- Indien de goederen onlangs zijn ontvangen en zijn opgegeven in de invoer opgave, dan dient de verstuurde retourzending te worden opgenomen in de opgave voor de uitvoer (indien er voor de levering cq uitvoer een rapportageverplichting geldt).
- Indien de goederen onlangs zijn verstuurd en zijn opgegeven in de uitvoer opgave, dan dient de ontvangen retourzending van de goederen te worden opgenomen in de opgave voor de invoer (indien er voor de verwerving c.q. invoer een rapportageverplichting geldt).
- Indien u voor de invoer een rapportageplicht heeft maar niet voor de uitvoer, of vice versa, dan hoeft u de retourzending niet op te geven.

Een retourzending moet dus altijd aangegeven worden als de tegenovergestelde handelsstroom, tov de originele in- of uitvoer.

In beide situaties geldt dat de retourzending dient te worden opgenomen in de maand waarin de grensoverschrijding feitelijk plaatsvindt. In het veld factuurwaarde dient de werkelijke waarde van de goederen te worden ingevuld. Dit betreft dus altijd een positieve waarde. In het veld transactie-aard dient de code 21 te worden gebruikt. Het is niet mogelijk om met behulp van negatieve waardes een retourzending aan te duiden.

#### <span id="page-22-1"></span>**5.9 Ruilhandel en (vrijwel) gratis goederen**

Indien bij een goederenbeweging wél economische eigendomsoverdracht plaatsvindt, maar er géén sprake is van een financiële tegenprestatie, en deze tegenprestatie ook niet is beoogd in de toekomst, dan dient transactie-aard code 34 te worden gebruikt. Hiermee worden onder andere hulpgoederen, monsterzendingen bedoeld. Er zijn twee mogelijke situaties:

- Ruilhandel, oftewel transacties waarbij er wel sprake is van eigendomsoverdracht, maar waarbij beide partijen een materiële tegenprestatie ontvangen. Deze transacties gaan gepaard met een directe uitwisseling in de vorm van goederen, in plaats van volledige financiële (d.w.z. monetaire) compensatie. De werkelijke waarde van de uitgewisselde goederen moet worden opgegeven in de statistiekopgave.
- (Vrijwel) Gratis verzending, oftewel transacties waarbij wel sprake is van eigendomsoverdracht zonder dat er sprake is van enige tegensprestatie. Deze transacties betreffen meestal hulpgoederen van overheden of private partijen. Alhoewel de goederen (vrijwel) gratis worden geleverd, dient de werkelijke waarde te worden opgegeven in de statistiekopgave.

# <span id="page-23-0"></span>**Codelijsten**

# <span id="page-23-1"></span>**Codelijst 1: Goederenstroom**

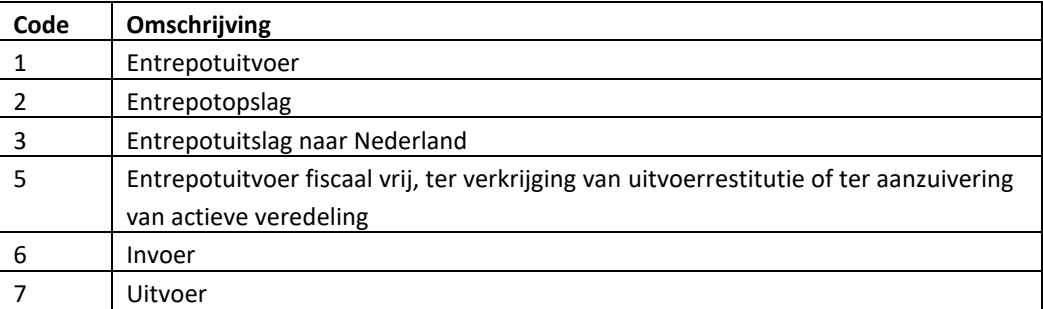

# <span id="page-24-0"></span>**Codelijst 2: Transactie-aard**

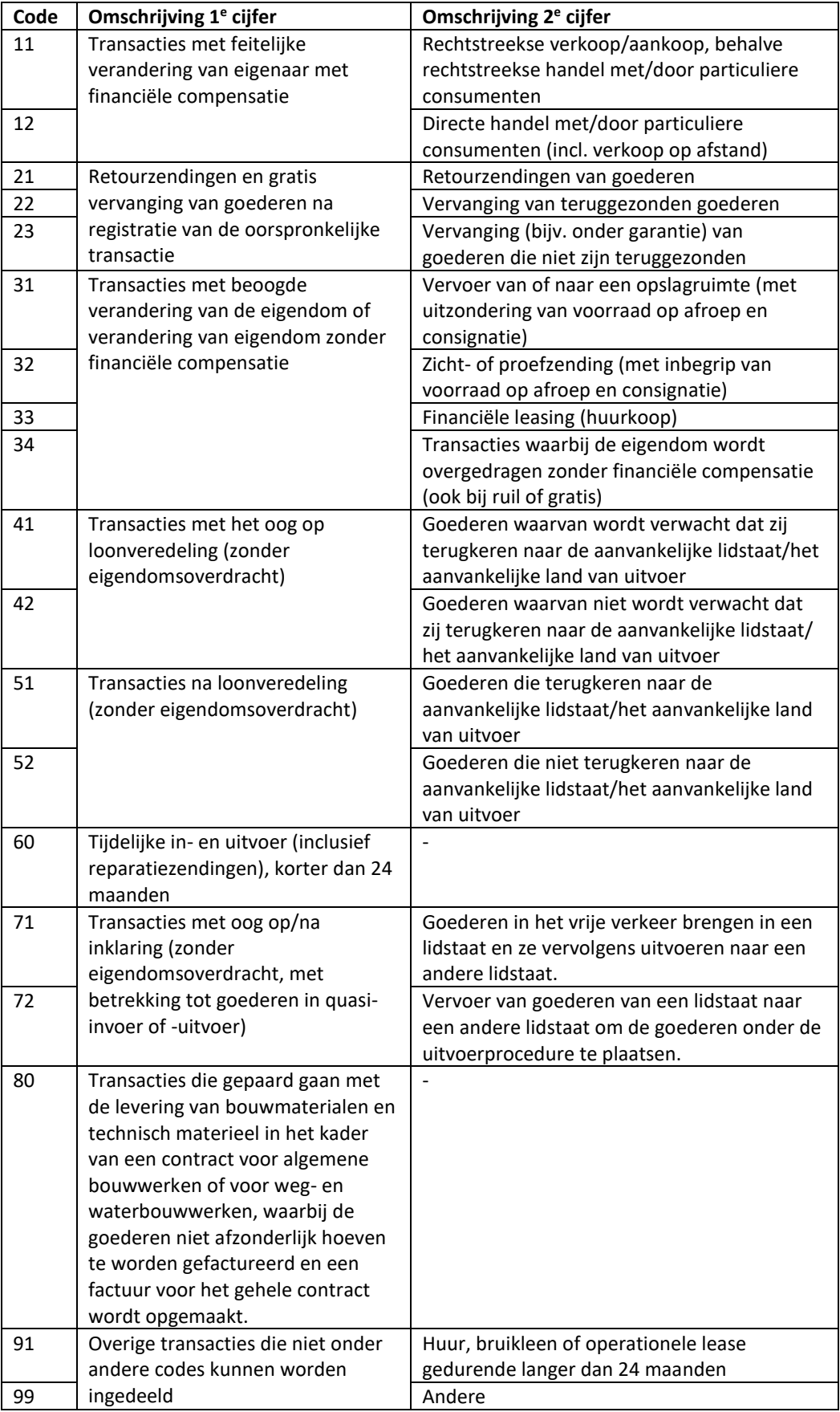

# <span id="page-25-0"></span>**Codelijst 3: Vervoerswijze**

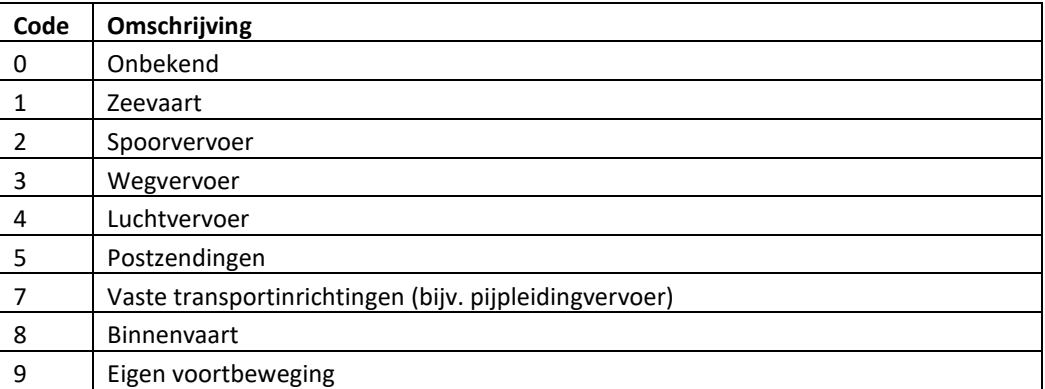

<span id="page-26-0"></span>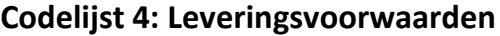

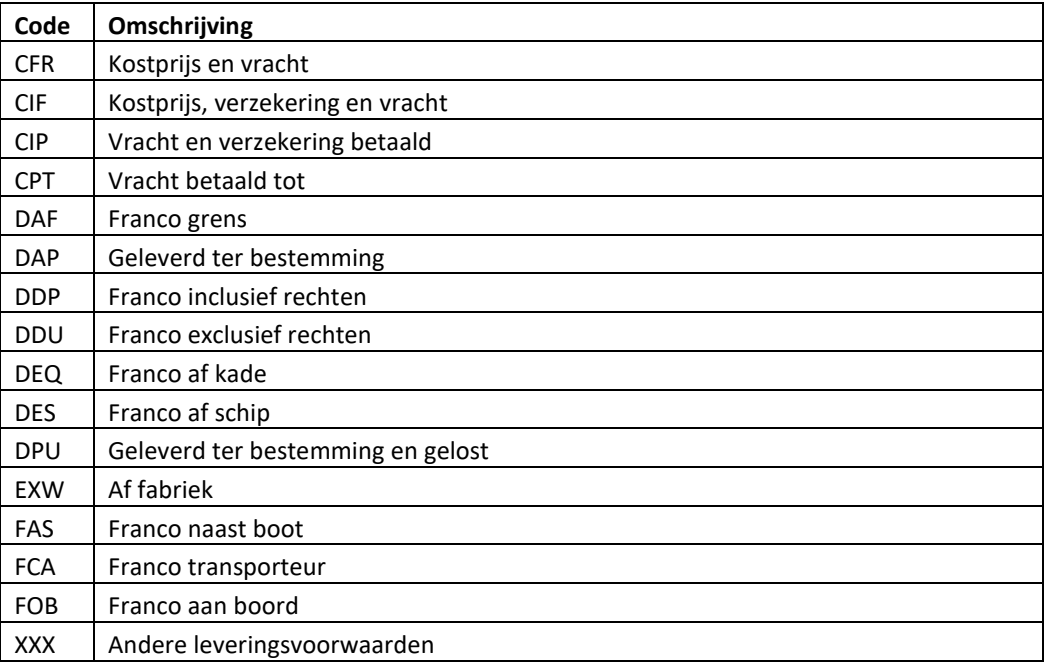